# **1 Hinweise für das Umsteigen auf RheumaDok V3.0**

Für den Versionsübergang von einer Vorgängerversion brauchen Sie Ihre EDV-Konfiguration nicht zu verändern. Es reicht aus,

- die neue Version der Datenbankdatei ,RheumaDok.mdb' bereitzustellen
- die von Ihnen in der alten Version erfassten Daten zu übernehmen.

Die Installation einer neuen Laufzeitumgebung ist für den Übergang auf RheumaDok V3.0 **nicht** erforderlich.

Eine Liste der neuen und geänderten Funktionen finden Sie weiter unten.

# 1.1 Bereitstellen der neuen Datenbankdatei

Für das Bereitstellen schlagen wir folgendes Vorgehen vor:

- Sorgen Sie dafür, dass kein Anwender die RheumaDok-Datenbankdatei gerade geöffnet hat
- Benennen Sie (z.B. mit dem Windows Explorer) die "alte" Datenbankdatei ,Rheumadok.mdb' um in z.B. ,RheumaDok V1.mdb' oder ,RheumaDok V2.mdb' oder ,RheumaDok alt.mdb'.
	- Das Umbenennen ist wichtig, damit beim Bereitstellen der neuen Datenbankdatei die alte Datenbankdatei (mit Ihren Patientendaten) nicht überschrieben wird! **!**
- Holen Sie sich die neue Datenbankdatei 'Rheumadok.mdb' von der CD-ROM oder aus dem Internet und stellen Sie diese neue Datenbankdatei als an der Stelle bereit, wo sich bisher die alte Datenbankdatei befand.

Bitte beachten: Wenn Sie die Datenbankdatei , RheumaDok.mdb' von der CD holen wollen, müssen Sie ggf. das Installationsprogramm abbrechen, falls dieses nach dem Einlegen der CD automatisch startet. Anschließend können Sie (z.B. mit dem Windows Explorer) die Datenbankdatei ,RheumaDok.mdb' von der CD in den gewünschten Ordner kopieren.

- Sie haben jetzt im gleichen Ordner eine neue Datenbankdatei ,Rheumadok.mdb' und eine alte Datenbankdatei, Rheumadok\_V1.mdb'.
- Stellen Sie sicher, dass beide Datenbankdateien nicht schreibgeschützt sind.

Damit ist die neue Datenbankdatei bereit gestellt. Sie können nun die neue Version von RheumaDok über die bisherige Verknüpfung im Startmenü öffnen.

#### Nächster Schritt:

Öffnen Sie nun die neue Datenbankdatei ,Rheumadok.mdb' und führen Sie die "Datenübernahme für Versionsübergang" durch.

#### 1.2 Datenübernahme für Versionsübergang

Diese Funktion übernimmt RheumaDok-Daten aus einer anderen RheumaDok-Datenbankdatei. Es darf sich bei der Quelle sowohl eine ältere als auch eine aktuelle RheumaDok-Version handeln. Eventuelle Daten in der Ziel-Datenbank werden vor der Übernahme komplett gelöscht.

Sie finden diese Funktion bei den Administratorfunktionen im Hauptformular.

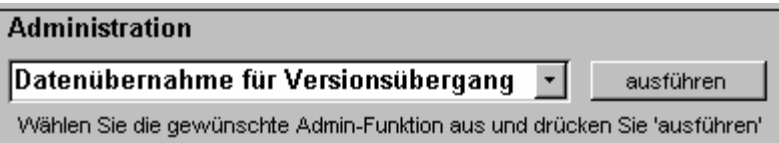

Es werden alle Patientendaten, Untersuchungsdaten und Konfigurationsdaten übernommen. Sie können nach erfolgter Übernahme direkt weiter arbeiten.

Als Vorbereitung der Übernahme

• Wählen Sie die alte Datenbankdatei mit Ihren Patientendaten (im Beispiel ist das 'RheumaDok\_V1.mdb') als Quelldatenbank aus

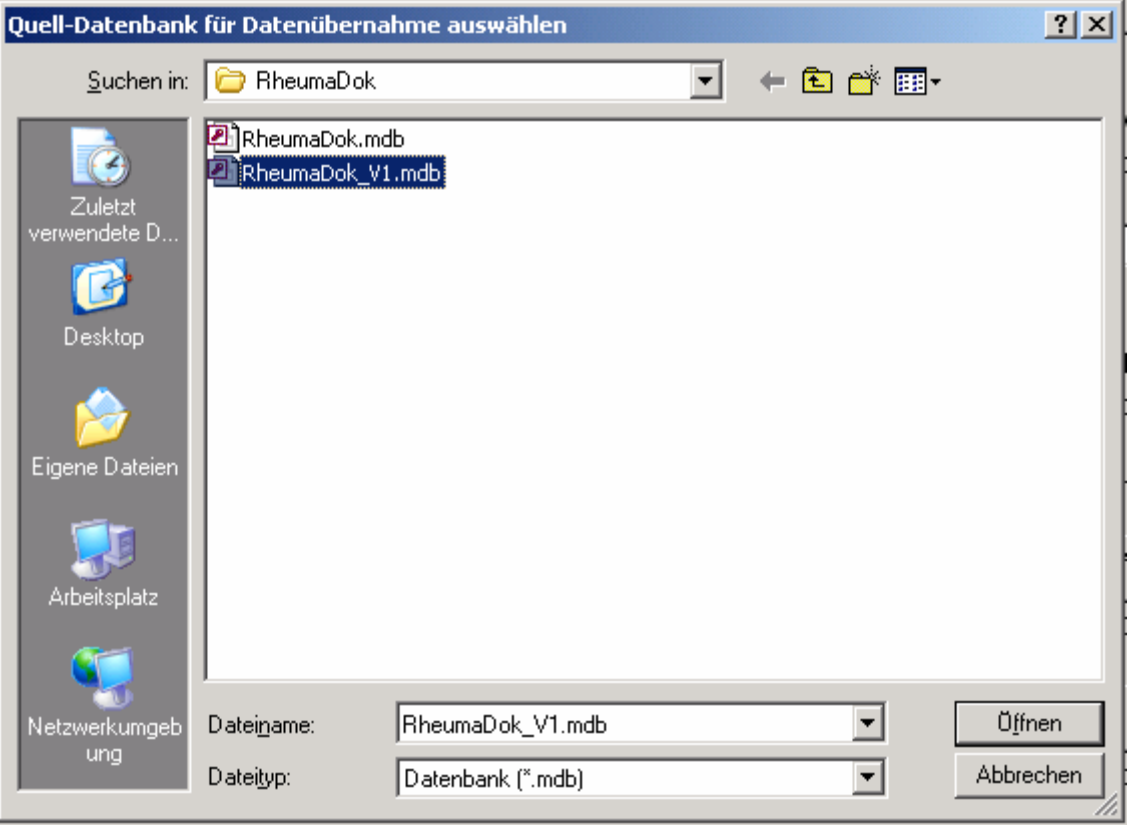

Beantworten Sie eine Sicherheitsabfrage mit "Ja" bzw. mit "Yes"

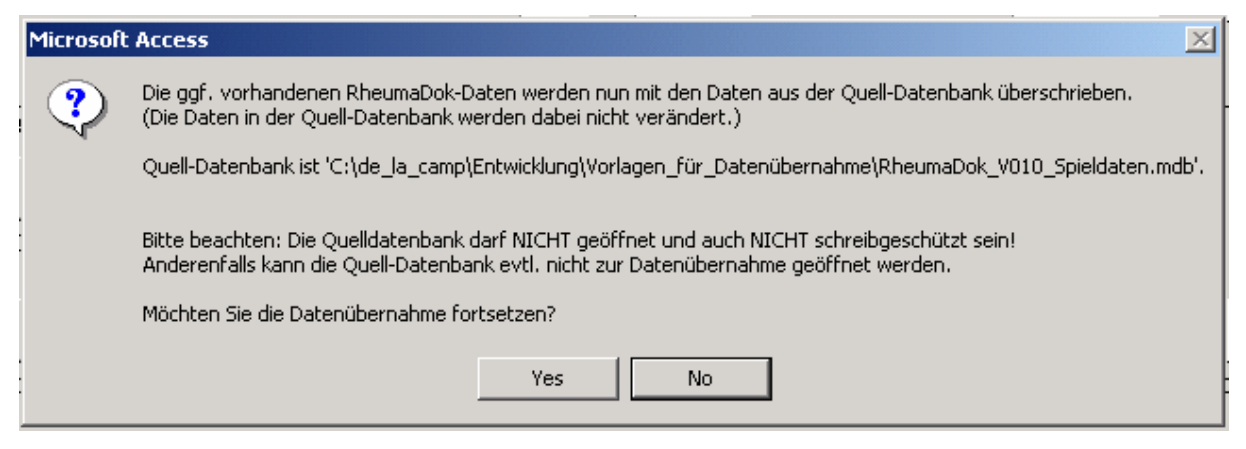

Nach Abschluss der Datenübernahme oder nach Abbruch wird ein Ergebnisprotokoll angezeigt. Besonderheiten:

- Die Quell-Datenbank darf nicht geöffnet und nicht schreibgeschützt sein.
- Die Inhalte der Quell-Datenbank werden nicht verändert.

Zum Abschluss prüfen Sie nun das Ergebnisprotokoll. War alles in Ordnung, beenden Sie bitte RheumaDok.

#### 1.3 Unterschiede zwischen Version 2.0 und Version 2.1

Folgende Änderungen und Erweiterungen wurden gegenüber der RheumaDok-Version 2.0 vorgenommen:

- Geändert bei der GDT-Schnittstelle: Erweiterung um spezielle Vorkehrungen für das Zusammenspiel mit der Praxis-EDV ALBIS. ALBIS erzeugt in der Schnittstellendatei immer auch einen Satz der Satzart 6302, dieser Satz muss überlesen werden. Diese Ergänzung war vorher auch als "ALBIS-Patch" zu RheumaDok Version 2.0 einzeln verfügbar.
- Fehlerbehebung bei der GDT-Schnittstelle, Einlesen von Patientendaten: Die letzte Zeile der GDT-Empfangsdatei wurde manchmal nicht eingelesen. Je nach erzeugender Praxis-EDV war dies z.B. die Straße oder das Geschlecht des Patienten. Damit hatte dieser Fehler in der Regel keine oder keine gravierenden Auswirkungen. Nach der Korrektur werden jetzt alle Zeilen eingelesen.
- Fehlerbehebung bei den Modulen "Übersicht" und "Graphik Scorewerte": Die zugehörigen Formulare sind seit RheumaDok Version 2.0 in ihrem Inhalt Diagnose-abhängig. Bei einigen dieser Diagnose-abhängigen Ausführungen wurde bisher als Druckansicht die allgemeine Ausführung aufgeblendet.

Nach der Fehlerbehebung sind jetzt alle Druckansichten Diagnose-abhängig.

• Fehlerbehebung bei der Druckansicht des Moduls "Übersicht" für die Diagnose "S.L.E.": Die überflüssige Anzeige des BASMI-Scores wurde entfernt.

• Geändert im Modul "HAQ": Der Patientenfragebogen HAQ wurde inhaltlich umgestellt auf eine Version nach J. Lautenschläger et. al.

Die Unterschiede bestehen hauptsächlich in der Anzahl der Hilfsmittel, die angekreuzt werden können. Die Score-Berechung wurde an die neuen Hilfsmittel angepasst.

Auch die Spaltenüberschriften sowie die Bezeichnungen der Bereiche und der einzelnen Punkte wurden geändert. Diese textlichen Änderungen sind aber inhaltlich so gering, dass die mit dem alten Formular gemachten Eingaben unverändert gültig bleiben.

Eine Besonderheit besteht für die Hilfsmittel-Eingabe "Andere, bitte angeben":

Hier muss (in der Regel durch den Arzt oder die Arzthelferin) der Bereich zugeordnet werden, zu dem das im Klartext angegebene Hilfsmittel gehört.

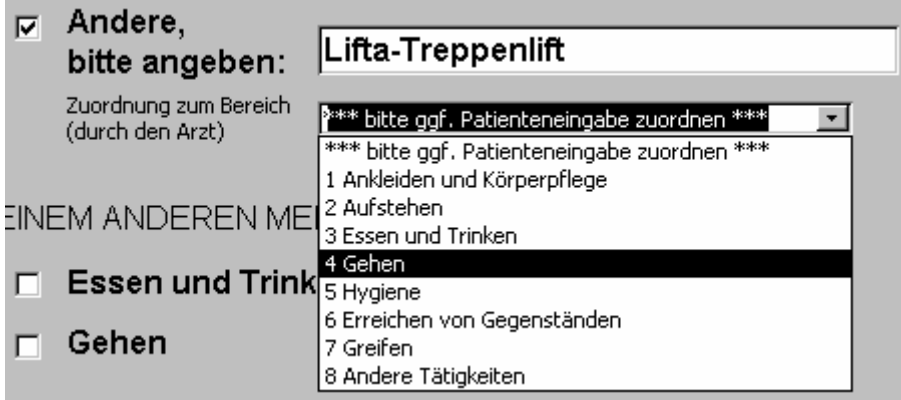

Achtung: Wenn im alten Bogen ein Hilfsmittel "Andere (welche)" angegeben wurde, sollte die vorgenannte Zuordnung nachgeholt und der Score neu berechnet werden.

- Geändert im Modul "DAS28": Die Position einiger weniger Gelenkmarkierungen wurden leicht verändert. Außerdem wurden im Formular und in der Druckansicht die Texte "rechts" und "links" ergänzt, um Verwechslungen vorzubeugen.
- Fehlerbehebung bei der Druckansicht des Moduls "DAS28": Der aufgenommene Gelenkstatus für die druckschmerzhaften Gelenke PIP\_2\_li\_ds, PIP\_5\_li\_ds und für die geschwollenen Gelenke IPZ\_1\_re\_sw, IPZ\_1\_li\_sw wurde in der Druckansicht nicht richtig angezeigt. (Die Anzeige in der Formularansicht und die DAS28-Berechnung waren aber korrekt.) Nach der Korrektur stimmt die Anzeige auch in der Druckansicht.
- Fehlerbehebung bei der Scoreberechnung im Modul "FFbH": Bei der Berechnung aus den Einzelangaben wurde die Antwort zur 11. Frage "Können Sie 30 Minuten ohne Unterbrechung stehen?" nicht berücksichtigt, dafür die Antwort auf die 5. Frage "Können Sie sich strecken, um z.B. ein Buch von einem hohen Regal oder Schrank zu holen?" doppelt. Dieser Fehler führte zu einer maximalen Abweichung von 5,6%. Der Fehler betraf nicht die eigentliche Datenerfassung und auch nicht die Berechnung aus Anzahl pro Spalte.

### 1.4 Unterschiede zwischen Version 2.1 und Version 2.2

Folgende Änderungen und Erweiterungen wurden gegenüber der RheumaDok-Version 2.1 vorgenommen:

• Neue Funktion für Anwendungsbeobachtung HUM 05-3: Die Firma Abbott GmbH führt mit Hilfe der Rheumatologen unter dem Namen "Dokumentation für Patienten mit Psoriasis-Arthritis (HUM 05-3)" eine Anwendungsbeobachtung durch. Dazu stellt Abbott eine Mappe mit Papier-Fragebögen zur Verfügung.

Alternativ zu dieser Mappe können die Daten auch mit RheumaDok erfasst werden. Zu diesem Zweck wurde RheumaDok entsprechend erweitert. Mehr Informationen finden Sie im entsprechenden Kapitel der Bedienungsanleitung.

Bitte beachten: Diese Funktion steht nur in den sog. "AWB-Versionen" zur Verfügung.

- Änderung bei allen Einzelformularen: Jetzt kann das Erfassungsdatum geändert werden, um bei nachträglicher Eingabe die Anpassung an das richtige Datum zu ermöglichen.
- Neues Modul "EuroQol EQ-5D".
- Geändert im Hauptformular: Für die Knopf-Gruppen wurde das Layout geändert, um mehr Knöpfe verfügbar zu machen.
- Geändert bei der "Auswertung Graphik Scorewerte": Hier wird jetzt der Ausprägung für die restlichen Diagnosen der FFbH zusätzlich angezeigt.
- Geändert bei der "Auswertung Befundtexte": Zu den Scorewerten werden jetzt außer den Wertebereichen auch noch kurze Texte zur Erläuterung hinzugefügt.
- Geändert im Modul "HAQ": Der Hinweistext "Die folgenden Fragen ..." im Kopf von Maske und Fragebogen wurde überarbeitet.

Hinweis: Die Version 2.2 enthält alle Änderungen der zur Version 2.0 herausgegebenen Korrekturversionen 2.1.x.

# 1.5 Unterschiede zwischen Version 2.2 und Version 3.0

Folgende Änderungen und Erweiterungen wurden gegenüber der RheumaDok-Version 2.2 vorgenommen:

- Änderung bei den Modulen "Kerndokumentation" und "Kerndokumentation Kurzfragebogen": Diese Module wurden nach den Vorgaben des Deutschen Rheumaforschungszentrums DRFZ auf den Stand der Kerndokumentation 2007 aktualisiert. Bitte beachten: Der FFbH ist nicht mehr Bestandteil des Kurzfragebogens und wurde durch den EuroQol EQ-5D abgelöst.
- Änderung bei den "Ergänzenden Patientenstammdaten für die Kerndokumentation": Ebenfalls für die Kerndokumentation 2007 wurden die "ergänzenden Patientenstammdaten für die Kerndokumentation" aktualisiert und dabei um den neuen "Fragebogen für Patientenstammdaten" ergänzt.
- Ergänzung im Modul "Medikamente aktuell": Bei den Medikamenten wurden Abatacept (ABA) und Rituximab (RIT) hinzugefügt.
- Ergänzung im Modul "Medikamente früher": Bei den Medikamenten wurden Abatacept (ABA) und Rituximab (RIT) hinzugefügt.
- $\bullet$  Ergänzung im Modul "DAS 28":

Im "DAS 28" wurden zusätzliche Gelenke ergänzt. Es können nunmehr 80 druckschmerzhafte und 78 geschwollene Gelenke dokumentiert werden.

Neu hinzugekommen sind:

- Daumenwurzelgelenke
- Schultereckgelenke
- Hüftgelenke
- Mittelfußgelenke.

Außerdem ist das Sprunggelenk jetzt in oberes und unteres Sprunggelenk aufgeteilt. Bitte beachten: Gelenkstati, die mit einer RheumaDok-Version vor Version 3.0 erfasst wurden, werden weiterhin mit den alten Gelenkmännchen dargestellt.

• Ergänzung im Modul "DAS 28":

Im Modul "DAS28" kann jetzt zusätzlich der DAS (CRP) berechnet werden. Aus der Kerndokumentation geht hervor, dass die ärztliche Einschätzung der Krankheitsaktivität bei Frauen oftmals nicht dem DAS28-Score entspricht, was auf die bei Frauen höhere BSG zurückzuführen ist. Wird stattdessen der Laborparameter CRP verwendet, verschwinden die Geschlechterunterschiede.

• Ergänzung im Modul "Übersicht": Die Auswertung "Übersicht" wurde für alle Diagnosen um den EuroQol Health State, EQ-5D Index und EQ VAS ergänzt.

- Änderung im Modul "Graphik Scorewerte":
	- Die Anzahl der möglichen Befundzeitpunkte, zu denen die Scorewerte gegenübergestellt werden, wurde auf 100 erweitert. Es sind immer 10 Befundzeitpunkte gleichzeitig sichtbar. Zu den anderen Befundzeitpunkten kann entlang der Zeitachse vor- oder zurückgeblättert werden.
- Ergänzung im Modul "Graphik Scorewerte":

Die Auswertung "Graphik Scorewerte" wurde die Ausprägung für die "restlichen Diagnosen" um den FFbH ergänzt. Damit ist eine Unterscheidung zwischen dieser Anzeige und der Ausprägung für die Spondarthritis-Erkrankungen nicht mehr notwendig. Die Anzeigen für C. P., Sp. a. und SLE bleiben unverändert.

- Ergänzung im Modul "Graphik Scorewerte": Die Auswertung "Graphik Scorewerte" wurde für alle Diagnosen um den EuroQol EQ-5D Index ergänzt.
- Ergänzung im Modul "Befundtexte": Die Auswertung "Befundtexte" wurde in der Funktion "Gelenkstatus (DAS 28)" um die neuen Gelenke ergänzt.
- Ergänzung im Modul "Befundtexte": Die Auswertung "Befundtexte" wurde in der Funktion "errechnete Scorewerte" um die Ausgabe der Scorewerte DAS 28 (CRP), EuroQol EQ-5D Index und EuroQol EQ VAS ergänzt.
- Ergänzung im Modul "Historie Untersuchungsdaten": Die Auswertung "Historie Untersuchungsdaten" wurde für alle Diagnosen um die Scorewerte EuroQol EQ-5D Index und EQ VAS ergänzt.
- Neue Administratorfunktion "Leerformulare ausdrucken": Hier können Sie Fragebögen für Patienten anzeigen und ausdrucken. Anders als in den Einzelmodulen sind die Druckansichten komplett leer.
- Ergänzung im Modul "DAS 28": Im Modul "DAS28" wird jetzt die Krankheitsaktivität automatisch aus dem Kerndoku-Kurzfragebogen errechnet und übernommen, falls sie noch nicht anderweitig angegeben wurde und eine passende Angabe des Patienten vorhanden ist.
- Ergänzung im Hauptformular: Sie bekommen jetzt eine Warnmeldung, wenn Sie im Hauptformular den Patienten wechseln wollen und noch ein Einzelformular geöffnet ist. Dies dient der Vermeidung von Fehleingaben.
- Fehlerbehebung im Modul "ECLAM": Im Abschnitt 12 war die "C3"-Checkbox nicht bedienbar. Dieser Fehler wurde behoben.